*This job aid includes steps to update Category 1 Line Item information with or without creating a Personnel Summary. You should refer to your Agency Contract Manager to determine if you are required to complete a Personnel Summary to update Category 1 information before using this job aid.* 

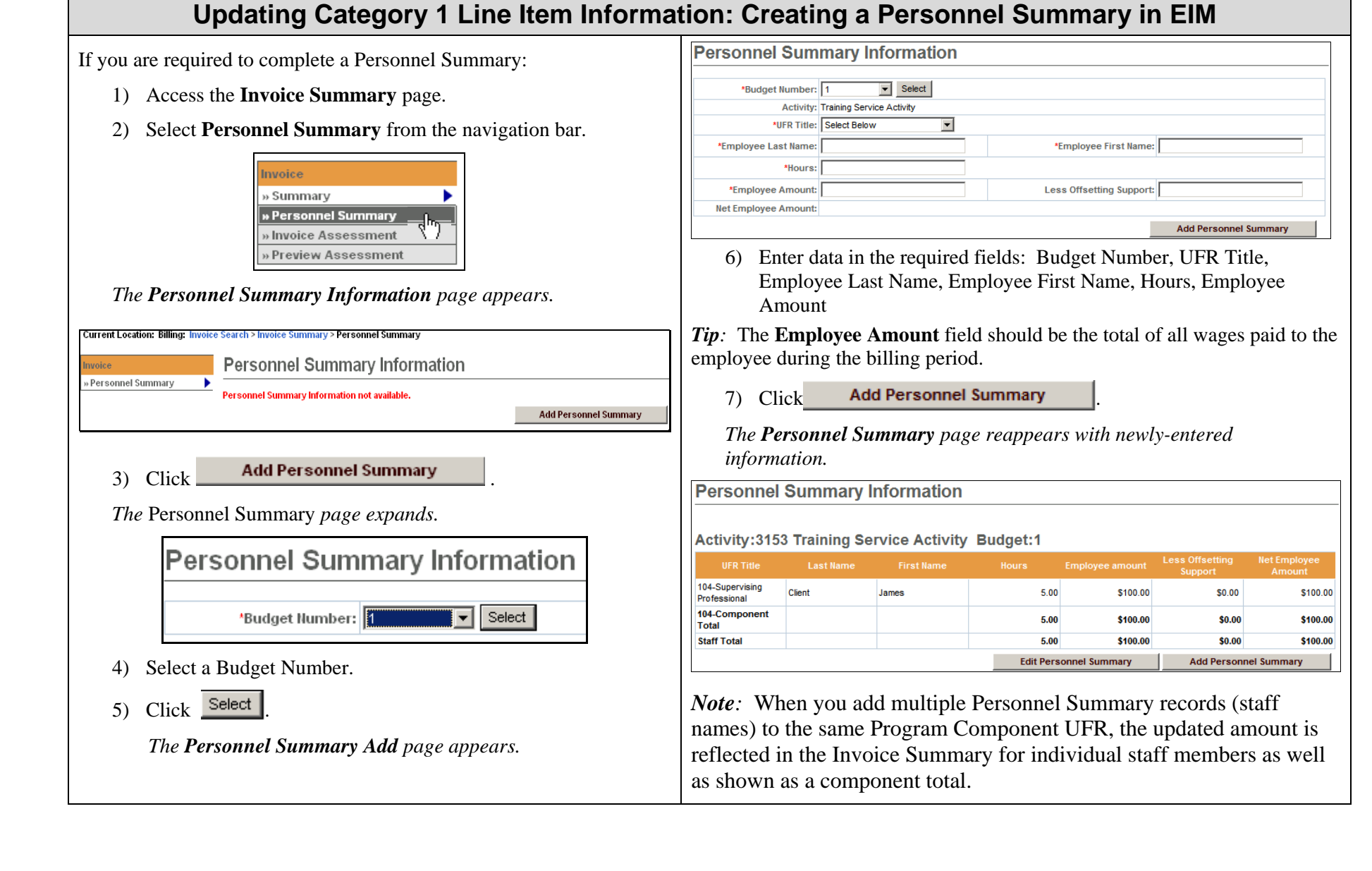

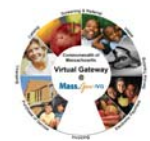

## **Updating Category 1 Information Without Creating a Personnel Summary**

If you are *not* required to complete a Personnel Summary to update Category 1 Line items:

- 1) Access the **Invoice Summary** page.
- 2) Click **Edit Invoice**

*The Invoice Summary page appears in "edit" mode:*

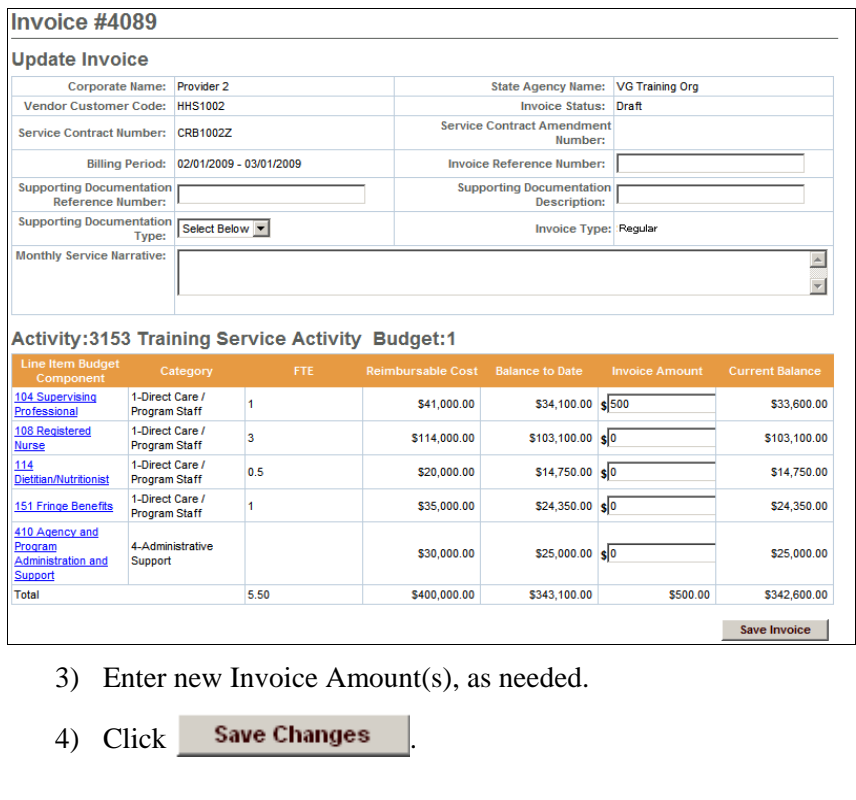

*The Invoice Summary page appears in "read only" mode with the new Invoice Amount(s) and Current Balance:* 

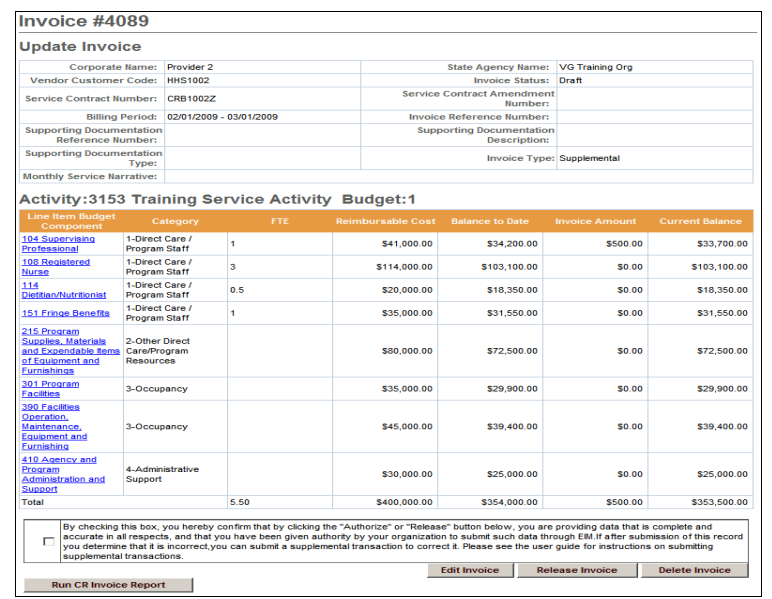

**Questions or need assistance? Call Virtual Gateway Customer Service 1-800-421-0938** (617-847-6578 - TTY for the deaf and hard of hearing) **8:30 am to 5:00 pm Monday through Friday**